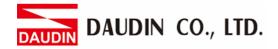

2302EN V2.0.0

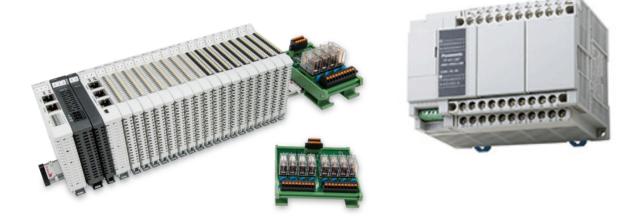

# iD-GRIDM

# and Panasonic-FP-XH Modbus RTU Connection Operating Manual

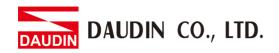

## Table of Contents

| 1. |     | Remote I/O Module System Configuration List | 3 |
|----|-----|---------------------------------------------|---|
|    | 1.1 | Product Description                         | 3 |
| 2. |     | Panasonic - FP - XH Connection Setup        | 4 |
|    | 2.1 | FP- XH Hardware Connection                  | 4 |
|    | 2.2 | FP- XH Connection Setup                     | 6 |

AUDIN DAUDIN CO., LTD.

# **1. Remote I/O Module System Configuration List**

| Part No.                                    | Specification                                | Description      |  |  |
|---------------------------------------------|----------------------------------------------|------------------|--|--|
| GFMS-RM01S                                  | Master Modbus RTU, 1 Port                    | Main Controller  |  |  |
| GFDI-RM01N                                  | GFDI-RM01N Digital Input 16 Channel          |                  |  |  |
| GFDO-RM01N Digital Output 16 Channel / 0.5A |                                              | Digital Output   |  |  |
| GFPS-0202                                   | Power 24V / 48W                              | Power Supply     |  |  |
| GFPS-0303                                   | Power 5V / 20W                               | Power Supply     |  |  |
| 0170-0101                                   | 8 pin RJ45 female connector/RS-485 Interface | Interface Module |  |  |

## **1.1 Product Description**

- I. The interface module is used externally to convert Panasonic AFPX-COM3's communication module (Modbus RTU) to a RJ45 connector.
- II. The main controller is in charge of the management and dynamic configuration of I/O parameters and so on.
- III. The power module and interface module are standard for remote I/Os and users can choose the model or brand they prefer.

DAUDIN CO., LTD.

## 2. Panasonic - FP - XH Connection Setup

This section details how to use the FPWIN GR7 software to connect Panasonic FP-XH, using the communication module AFPX-COM3, with D-GRIDM. For detailed information, please refer to the <u>Communication Chapter in the Programmable Controller FP-XH Series User Manual</u>

### 2.1 FP- XH Hardware Connection

I. Set the switches on the back of the communication module AFPX-COM3 to the RS485 mode.

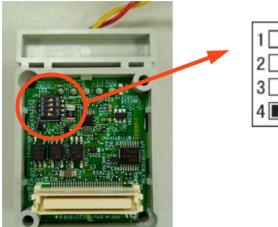

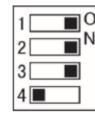

| Switch | Function               | Setup                                                    |  |  |  |
|--------|------------------------|----------------------------------------------------------|--|--|--|
| 1      | Switch between RS-485/ | In the RS-485 mode when                                  |  |  |  |
| 2      | RS-422                 | switched to "ON"                                         |  |  |  |
| 3      | K3-422                 | switched to ON                                           |  |  |  |
| 4      | Terminating resistor   | "ON" with a terminator<br>and "OFF" without a terminator |  |  |  |

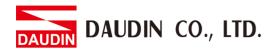

II. After a communication module is set up, connect it to FP-XH via RS485 and the indicator light will light up

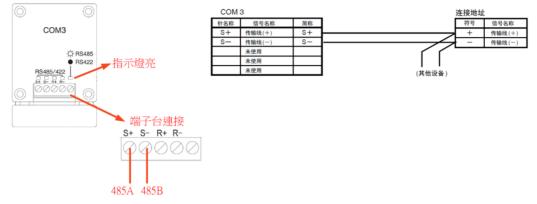

III. Connect AFPX-COM3's terminals (S+ ` S-) to the interface module (Pin1 and Pin2). The interface module is connected to the control module via the Ethernet cable connected to its RJ45 port

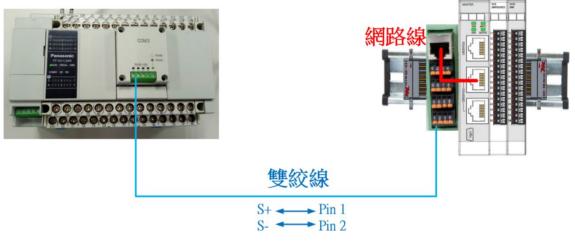

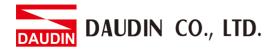

#### 2.2 **FP-XH** Connection Setup

Launch the FPWIN GR7 program to set up the communication format I.

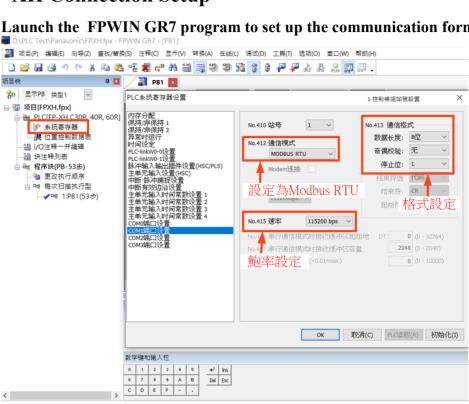

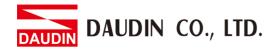

#### **II.** Reading of the communication register

| — F146 RECV                              | - F146 RECV H1301 H1000 |  | H1301 H1000 K1   |                               | -                                        |  |  |  |
|------------------------------------------|-------------------------|--|------------------|-------------------------------|------------------------------------------|--|--|--|
| Command functions are listed below:      |                         |  |                  |                               |                                          |  |  |  |
| Communication<br>& Modbus Com<br>Numbers |                         |  | Read<br>Register | Data<br>Amount for<br>Reading | Initial address of the command execution |  |  |  |

| This line of code is equivalent to Modbus Function Code |               |               |                            |  |  |  |  |
|---------------------------------------------------------|---------------|---------------|----------------------------|--|--|--|--|
| Station No.                                             | Function code | Read Register | Data Amount for<br>Reading |  |  |  |  |
| 01                                                      | 03            | 10 00         | 00 01                      |  |  |  |  |

Writing of the communication register

|                                                                   | F145 SEND | H1601   | DT200 |                    | H2000                     |    | K1          | F |             |
|-------------------------------------------------------------------|-----------|---------|-------|--------------------|---------------------------|----|-------------|---|-------------|
| Command functions are listed below:                               |           |         |       |                    |                           |    |             |   |             |
| Communication Port Program Numbers<br>& Modbus Commands & Station |           |         |       |                    | al address o<br>e command |    | Write       | - | Data Amount |
|                                                                   |           | Numbers |       | execution Register |                           | er | for Writing |   |             |

| This line of code is equivalent to Modbus Function Code          |    |       |       |  |  |  |  |
|------------------------------------------------------------------|----|-------|-------|--|--|--|--|
| Station No.Function codeWrite RegisterData Amount for<br>Writing |    |       |       |  |  |  |  |
| 01                                                               | 10 | 20 00 | 00 01 |  |  |  |  |

Notes:

\*iD-GRID<sup>\*</sup>'s first GFDI-RM01N has the register address at 1000(HEX) \*iD-GRID<sup>\*</sup>'s first GFDO-RM01N has the register address at 2000(HEX)

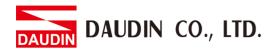

### **III. Programming Example:**

Control with one GFDI-RM01N and one GFDO-RM01N

When the first point of DI has received a signal and is triggered, the first point of DO will output a signal as it is connected

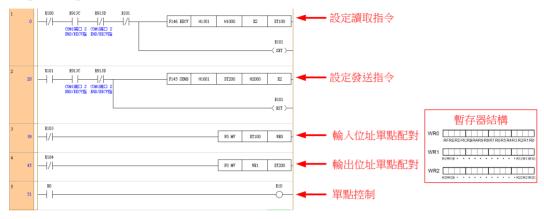